## 공간 가상 디자인올 위한 다해상도 곡면트리밍을 이용한 넙스곡면 조각효과 렌더링

## 권정[훈](#page-0-0) \*, 김희준 \*\*, 채영[호](#page-0-1) \*\*\*

## NURBS Surface Rendering of Sculpting Effect Using Multiresolution Surface Trimming for Spatial Virtual Design

Jeo[n](#page-0-0)g Hoon Kwon\*, Hee Jun K[i](#page-0-1)m\*\* and Young Ho Chai\*\*\*

#### **ABSTRACT**

NURBS surfaces have been widely used in engineering design since it can create a smooth surface using minimal numbers of data. But deformation of the surfaces is quite difficult especially for the detailed modification. Also, NURBS surface deformation processes need many inputs, and it is not easy to be implemented in 3D virtual system. In this paper, both the surface trimming and multi-resolution surface are used for the detailed sculpting including sharp edges of NURBS surface. QuadTree is used to separate cleanly the target surface with the surface for sculpting effect. Simple user strokes are also used for the sculpting target curves and GOMS(Goals, Operators, Methods, Selection Rules) model is applied to verify the efficiency of the proposed sculpting process.

*Key words* : Multiresolution Surface, Virtual Sculpting, Virtual Design, Direct Deformation, NURBS

## **1**.

넙스(NURBS) 곡면은 비교적 적은 데이터로 부드 러운 곡면을 표현할 수 있다는 장점을 가지고 있기 때 문에 공학적 설계, 제조는 물론 영화, 애니메이션, 임과 같은 다양한 분야에서 널리 사용되고 있다. 넙스 곡면은 조정점과 절점 벡터를 비 스플라인(B-spline) 기저함수에 대입하여 곡면의 표면좌표를 계산하게 는데, 폴리곤 방식과는 다르게 연속적인 곡면의 정점 을 얻을 수 있기 때문에 부드러운 곡면을 표현할 수 있으며, 적은 양의 데이터로 곡면의 표현이 가능하다 장점을 가지고 있다. 하지만 넙스 곡면은 복잡한 변형 과정을 필요로 한다. 실제로 넙스 곡면을 사용하 2차원 인터페이스 기반 3차원 모델링 소프트웨어

에서는 넙스 곡면 변형이 높은 숙련도와 복잡한 과정 필요로 하기 때문에, 비교적 간단한 입력을 기반으 하는 3차원 몰입형 가상환경 시스템에 바로 적용 하기 어렵다는 문제점을 가지고 있었다. 논문에서 는 사용자가 3차원 공간 입력을 기반으로 비교적 간 단하게 넙스 곡면을 조각하듯이 변형할 수 있는 곡면 조각 효과를 다해상도 곡면 트리밍을 이용하여 구현 하였고, GOMS 모델 <sup>11일</sup>을 적용하여 효율성을 분석하 였다. 본 논문의 구성은 다음과 같다. 제2장은 3차원 가상환경 시스템과 스케칭 인터페이스에 대하여 설명 하고 제3장은 넙스 곡면의 변형에 대해서 알아보고, 4장과 5장에서는 제안된 방식의 설명과 예제로 현된 조각 샘플에 대하여, 제6장에서는 분석 및 평가 를 제7장에서 결론을 맺는다.

## **2. 3**차원 가상환경 시스템과 스케칭 인터페이스

#### **2.1 3**차원 가상환경 시스템

논문 연구기반인 3차원 몰입형 가상환경 시스템

<span id="page-0-0"></span><sup>\*</sup>중앙대학교 첨단영상대학원 영상공학과 박사과정

<sup>\*\*</sup>중앙대학교 첨단영상대학원 영상공학과 석사과정

<span id="page-0-1"></span><sup>\*\*\*</sup>교신저자, 종신회원, 중앙대학교 첨단영상대학원 영상 공학과 부교수

<sup>-</sup> 논문투고일: **2006. 01. 27**

<sup>-</sup> 심사완료일: **2006. 09. 28**

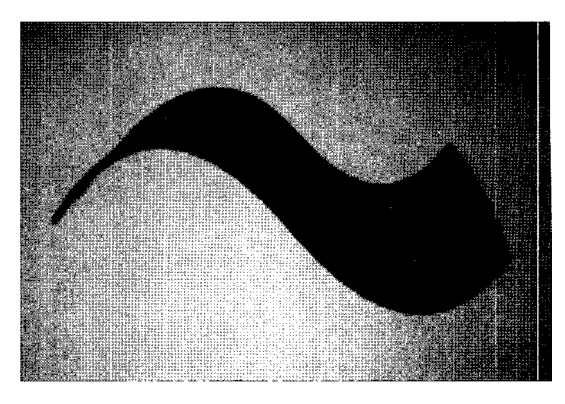

**Fig. 3.** 스케칭 인터페이스로 생성된 넙스 곡면.

## **3.** 넙스**(NURBS)** 곡면의 부분 형태 변형

곡선의 차수(degree)가 3차일 때 절점 벡터 U에 중 복된 값을 3개 넣어줄 경우 곡선이 조정점에 붙게 되 는데<sup>[5]</sup> 이 조정점을 기준으로 전체 곡선의 형태를 유 지시키면서 곡선의 특정 구간을 수정할 수 있게 된 다. 이때의 조정점을 고정점이라 한다. Fig. 4는 고정 점을 이용하여 곡선을 부분적으로 수정하는 예를 여주고 있다<sup>[6]</sup>.

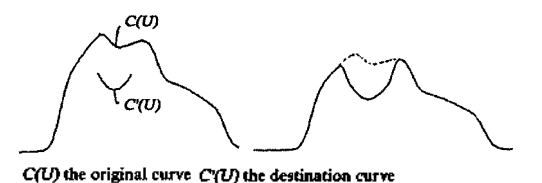

(a)  $(b)$ 

**Fig. 4. (a)** 원본 곡선과 타겟 곡선, **(b)** 곡선 조각.

곡선에 고정점과 절점 벡터를 이용하면 날카로운 경계를 지닌 채 곡선의 부분적인 형태를 변형할 수 있 게 된다. Fig. 5는 넘스 곡선에 고정점을 이용하여 날

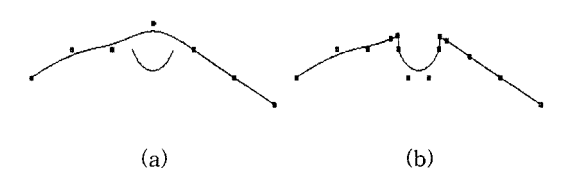

**Fig.5.NUI®S** 곡선의 부분 형태변형 **(a)** 변형전 곡선과목 곡선, **(b)** 고정점을 이용한 넙스 곡선의 부분 형태 변형.

은 적외선 카메라 트래킹이 적용된 듀얼 프로젝션 가 상환경 시스템(Fig. 1)<sup>Bl</sup>을 이용하여 3차원 공간상에 그림을 그리고 사용자 움직임에 따라 여러 시점에서 입체적인 그림을 감상할 있는 미디어 디스플레이/ 제작 장치이다. 시스템의 출력방식으로 듀얼 디스플 레이 시스템을 적용하였으며 입력 방식으로 적외선 카메라 트레킹 시스템을 통합하여 제시하고 있다. 래킹 서버와 디스플레이 서버 간에는 TCP/IP로 연결 되어 트래킹 데이터를 디스플레이 서버로 전송한다.

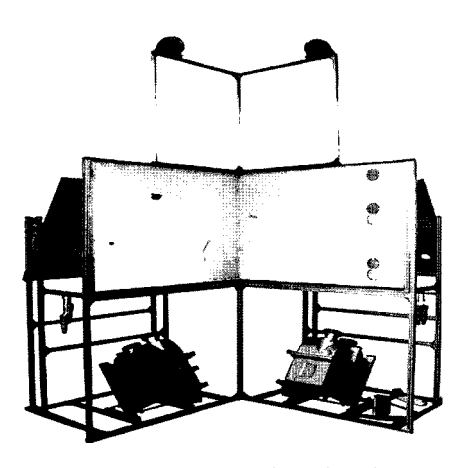

**Fig. 1. 3**차원 가상환경 시스템.

#### **2.2** 스케칭 <sup>인</sup> 터페이스

스케칭 인터페이스<sup>(4</sup>는 3차원 가상환경 시스템을 이 용한 공간 디자인 인터페이스로 논문의 선행 연구 이다. Fig. 2는 사용자가 광학식 완드를 이용하여 3차 공간상에 직접 넙스 곡면을 생성하는 과정을 보여 주고 있다. 사용자의 입력 방위에 따라 다양한 형태의 넙스 곡면을 표현할 있다는 장점을 가지고 있다. Fig. 3은 스케칭 인터페이스를 사용하여 생성된 넙스 곡면을 보여주고 있다.

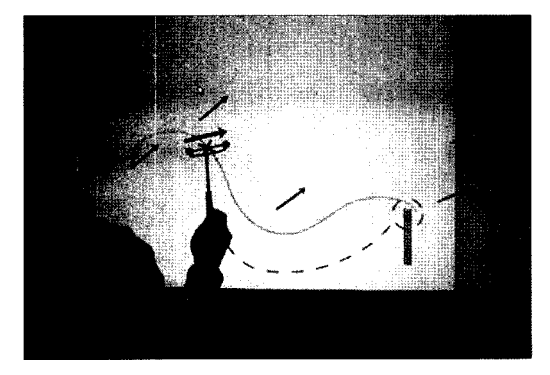

**Fig. 2.** 스케칭 인터페이스.

카로운 경계를 가진 곡선의 조각 효과를 표현한 이다.'

넙스 곡면일 경우 절점 벡터를  $U, V$  두 방향으로 가지게 되는데, 앞서 곡선에서 사용하였던 고정점을 이용한 방식을 통한 곡면의 변형을 사용하게 되면 음 Fig. 6와 같은 결과를 얻을 수 있다. 넘스 곡면의 고정점을 이용하여 조각효과를 표현하면 전체 영역에 영향을 주기 때문에 곡면 내에 부분적으로 변형된 태나, 곡면의 *U, V* 방향과 어긋난 사선의 형태는 현이 어렵다.

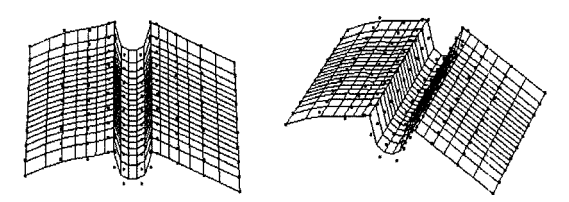

**Fig. 6.** 고정점을 이용한 곡면의 부분 변형.

Fig. 7는 넙스 곡면에 부분적인 형태를 변형하기 위 하여 곡면을 분리하여 형태를 구성한 예이다[7] 그림 에서 볼 수 있듯이, 곡면이 여러 면으로 분리되기 때 문에 변형이 누적될수록 곡면의 개수가 늘어나는 제점을 가지고 있다.

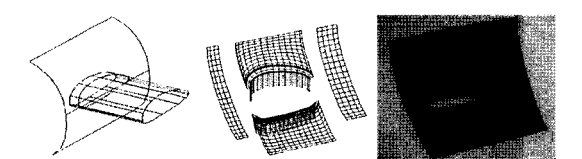

**Fig. 7. (a)** 곡면 교차, **(b)** 곡면 절단, **(c)** 랜더 .

위의 결과를 토대로 넙스 곡면에 조각과 같은 효과 를 표현하가 위해서는 기존의 U, V 두개의 절점 벡터 를 가진 넙스 곡면 상에서는 많은 어려움이 있음을 알 수 있다.

## **4.** 다해상도 곡면 트리밍을 이용한 넙스 곡면 조각 효과

#### **4.1** 벡 터 맵**(URVector Map)** 노드 세분화

넙스 곡면은 3차원 좌표로 구성되어 있는데, 3차원 좌표 내에는 직접적인 형태 변형이 어려울 뿐 만 아니 , 조정점 개수의 제약, 절점 벡터의 변경시 곡면의 형태 변화와 같은 문제점이 있기 때문에 넙스 곡면을 2차원 좌표화 하여 부분적으로 수정이 가능한 다해상 곡면으로 정의하였다. 넙스 곡면의 절점 벡터는 *U,*  $V$  방향으로 2개의 벡터값을 비 스플라인(B-spline) 기 저함수와 조정점으로 선형 조합하여 곡면의 점의 정점 좌표로 변환하기 때문에 *U,* ¥방향과 어긋난 태를 표현하는데 제약이 따른다, 논문에서는 넙스 곡면의 절점 벡터를 *U,* ¥ 방향으로 0~1까지의 값으 로 정의하고 이를 Fig. 8와 같이 U, V 두개의 축을 가진 2차원 평면에 정의하였다.

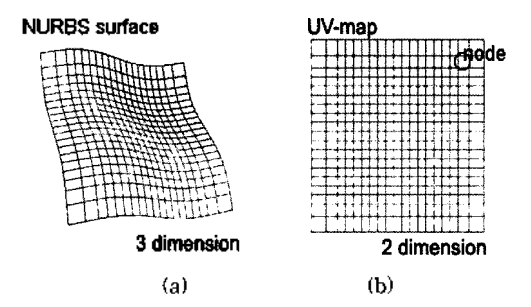

**Fig. 8. (a)** 넙스 곡면, **(b) UV** 벡터맵.

넙스 곡면을 실제로 시각화하기 위해서는  $U, V$  값 각각 0부터 1까지 격자형태로 증가시키면서 삼각 화(triangulation)를 수행한다. 이때의 삼각화를 수행하 각각의 격자를 노드라 부르고, 이것을 저장한 데이 터를 W 벡터맵(UV-map)이라 정의하였다. 변형 대상 곡면, 사용자 입력으로 생성된 곡면은 모두 각각 1 *UV* 벡터맵을 갖게 된다. *UV* 벡터맵은 쿼드트리 (Quad-tree)로 구성되어 있으며, 트리의 노드는 넙스 곡면을 시각화하기 위해 쓰이는 격자 값에 의해 정의 된다. 이 노드들은 실제 랜더링시 넙스 곡면의 랜더링 파셋(rendering facet)에 해당하게 되는데, UV 벡터맵 의 노드를 세분화 또는 병합하면 넙스 곡면의 랜더링 파셋이 증가 혹은 감소하게 된다. 이렇게 필요에 따라 곡면의 파셋을 증가, 감소시킬 수 있는 곡면을 다해상 도 곡면(multi-resolution surface)이라 한다<sup>38</sup>. 쿼드트 리로 구성된 *UV* 벡터맵은 영역에 있는 노드들을 분류하고 병합하는 방식이 비교적 간단하며回, 하위 노드들은 부모 노드의 정보를 갖고 있어 변형전의 태로 복원이 가능하다.

Fig. 9는 UV 벡터맴을 이용하여 곡면을 다해상도 곡면화 한 예이다. Fig. 9(a)는 곡면 중앙에 사용자의 입력이 있다고 가정하고 근처 영역들을 4개의 하위 드로 세분화하였다. Fig. 9(b)에서 볼 수 있듯이 세분 화를 수행할수록 스트로크 경계에 근접하는 것을 수 있다.

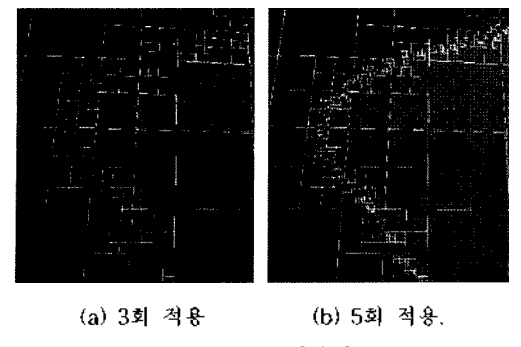

**Fig. 9.** 노드 세분화.

#### **4.2** 사용자 입력의 곡면 투영 <sup>및</sup> 트리밍

곡면 조각을 수행하기 위해서는 3차원 공간상에서 사용자의 입력을 받아야 한다. 사용자 입력은 3차원 정점 좌표로 이루어진 곡선의 형태이기 때문에 이를 바로 곡면의 변형에 적용하기 어렵다. 입력 받은 3 정점 좌표를 기준으로 특정 조각형태인 스트로크 변환하여 2차원 대상곡면 위에 투영시킨다. 스트 로크의 단면 형태는 일반적인 조각칼 형태인 V자형, U자형으로 구현되었다. 넙스 곡면위의 곡면 좌표로 영하기 위해 뉴턴 순환법<sup>pt</sup>을 이용하였다.

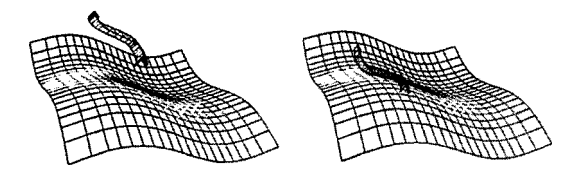

(a) 투영 (b)투영 **Fig. 10.** 조각효과용 사용자 스트로크.

Fig. 10은 넙스 곡면에 일정한 형태로 변환 된 사용 스트로크를 투영한 예를 보여주고 있다. 투영된 트로크를 통하여 LIV 벡터지도의 노드를 쿼드트리를 이용하여 다해상도 곡면화 하기 위해서 노드와 트로크의 교차 여부를 판별하는 2차원 판별식이 필요 로 하게 되는데, 이를 조단 곡선 정리(Jordan curve theorem)™를 이용하여 각 노드와 스트로크의 교차 여 부를 판별 하였다. Fig. 11(a)와 같이 스트로크 A와 점 P가 주어졌을 경우, 점 P가 스트로크 A 내부에 있는가를 판별하기 위해 조단 곡선 정리에 따라, Fig. 11(b)와 같이 스트로크 A를 점 P가 원점이 되게 좌표 를 이동하고 x축의 양의 방향으로 직선을 따라가면서 직선과 스트로크와 교차점들의 개수가 흘수이고, y축의 양의 방향으로 교차점들의 개수가 홀수이면 P가 스트로크 내부에 있음을 알 수 있다.

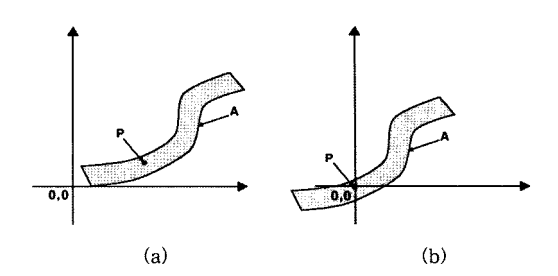

Fig. 11. (a) 스트로크 A와 내부의 점 P, (b) 이동된 스트로 A.

Fig. 12는 곡면에 조단 곡선 정리를 이용하여 투영 스트로크와 UV 벡터 지도의 노드들의 교차를 판별하여 쿼드트리에 저장한 예이다<sup>며</sup>.

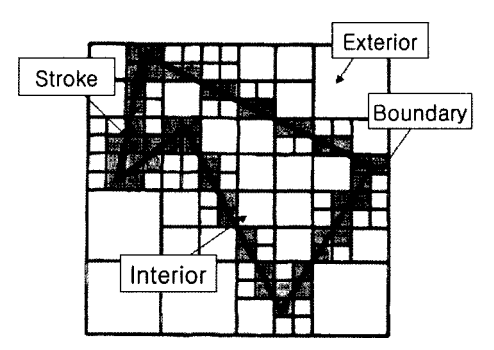

**Fig. 12.** 3 으로 분류된 드트리 (Interior, boundary, exterior nodes).

곡면의 각 노드들은 3가지 영역(내부 interior, 경 계 boundary, 외부 exterior)으로 구분할 수 있는데, 내부영역과 외부 영역에 속한 노드들은 세분화 하여 속한 영역이 변함없고 경계영역에 속한 노드들은 세분화 하면 각각의 위치에 따라 3가지 영역으로 분류되는 속성을 가진다. 이러한 속성을 이용하여 부에 속한 노드를 삭제하고 경계에 속한 노드를 4 의 노드로 균일하게 나누어 조각에 해당 영역을 파

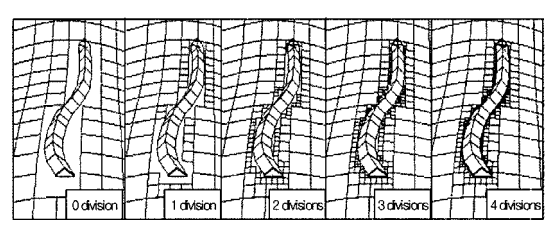

**Fig. 13.** 스트로크에 따른 곡면 세분화.

내는 트리밍(trimming) 효과를 표현하였다. 노드의 세분화를 반복할수록 보다 정교한 형태의 표현이 능하지만, 연구에서는 작업 수행 중에는 시스템 처리 속도를 위하여 세분화에 일정한 제약을 두고 있으며, 최종 랜더링 에서 자세한 세분화를 수행하 게 된다.

Fig. 13은 사용자의 스트로크와 곡면간의 빈 영역을 채워주는 과정을 보여주고 있다. 곡면의 세분화가 진 행될수록 스트로크의 경계면에 근접하는 것을 있다. 이와 같이 대상곡면을 자르지 않고 경계를 찾아 내부를 제외하고 렌더링하고 위에 스트로크 곡면 그려서 조각을 표현한다.

알고리즘의 조각효과 구현은 넙스곡면의 형태에 관계없이 UV 벡터맵을 대상으로 경계를 찾는다. 넙스 곡면이 오목/볼록, 새들형상 혹은 물결모양이라도 *UV* 벡터맵이 매개변수방향으로 일정하게 연속적으로 정의되어 있다면 경계를 찾아낸다. 하지만, 논문의 알고리즘은 트림된 넙스 곡면같이 중간에 매개변수가 불연속 혹은 불균일하게 정의되어 있는 경우에는 용할 수 없다.

#### **4.3** 조각의 중첩 효과

사용자가 곡면에 여러 차례 조각효과를 반복 하였 경우 스트로크가 중첩되는 일이 발생하게 되는데, 두개의 스트로크가 중첩하게 되면 Fig. 14와 같이 교 차되는 구간이 발생하게 된다. 이는 실제의 조각에서 파여지는 부분이기 때문에 삭제되어야만 한다.

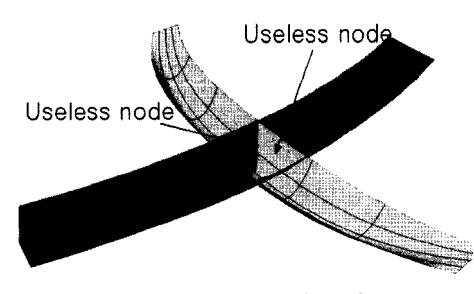

**Fig. 14.** 스트로크의 중첩 .

두개의 스트로크가 Fig. 15와 같이 교차할 경우 각각의 스트로크의 U, V 벡터맵은 Fig. 16과 같다. 이를 앞서 곡면에서 사용한 노드 세분화와 트리밍을 수행하면, 중첩된 스트로크가 파여진 것과 같은 결과 를 얻을 수 있다. Fig. 17은 각각 스트로크가 중첩되. 었을 때, 중첩 구간을 삭제한 후의 결과를 보여주고 있다.

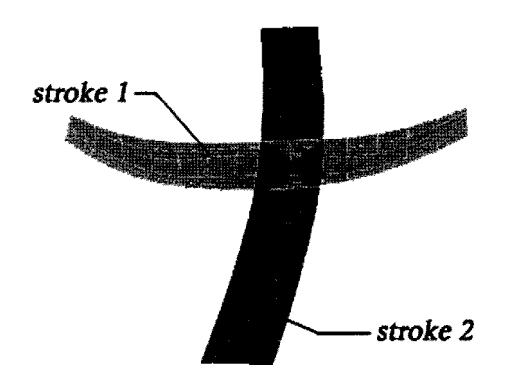

**Fig. 15.** 교차구간 삭제 전의 스트로크.

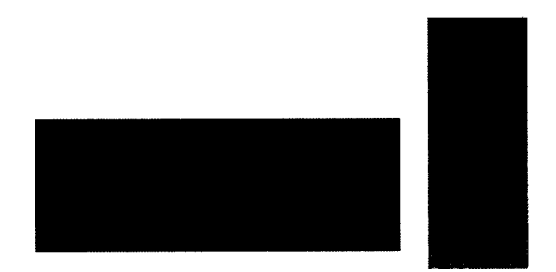

(a) 스트로크 <sup>1</sup> 벡터맵 (b)스트로크 2 벡터맵 **Fig. 16.** 스트로크의 UV 벡터맵.

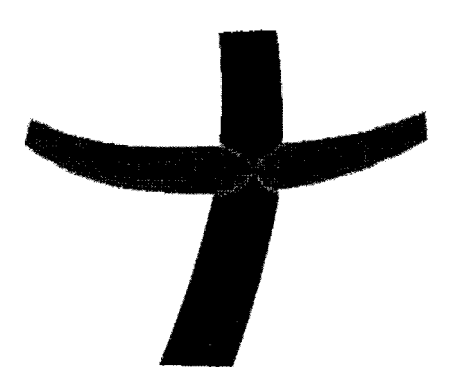

**Fig. 17.** *스트로크* 교차구간 삭제 결과.

이와 같이 스트로크의 중첩은 먼저 구현된 스트로 곡면을 대상곡면으로 새로운 조각효과를 구현하는 스트로크 곡면을 추가 적용하고, 반대방향으로 적용 하여 공통영역을 판별하여 조각 교차구간을 삭제한다.

### **5.** 넙스 조각 효과의 구현

#### **5.1** 넙스 곡면에서의 조각 <sup>및</sup> 중첩효과

다음은 넙스 곡면에 조각 효과를 표현한 사례이다. 단순한 형태의 곡면에 일정한 단면을 가지고 있는 용자 입력 스트로크를 기준으로 조각의 형태를 표현

한국CAD/CAM학회 논문집 제11 권 제6호 2006년 12월

하였다. Fig. 18는 곡면위에 수행한 조각의 결과를 와 이어 프레임으로 보여주고 있다. 일정한 형태를 가지 있는 3개의 사용자 입력 스트로크를 곡면 아래로 파여진 형태로 표현 하였다. Fig. 19는 위의 조각효과 를 Maya 소프트웨어를 사용하여 랜더링 한 결과이다.

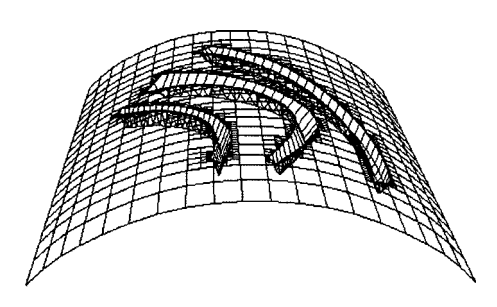

**Fig. 18.** 곡면 조각, 와이어 프레임.

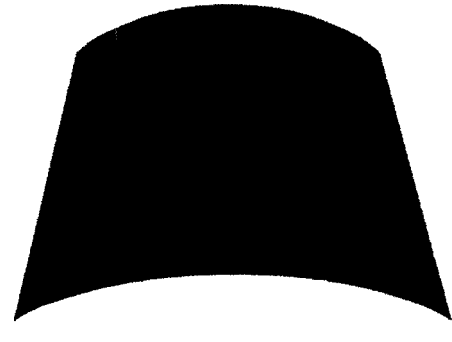

**Fig. 19.** 곡면 조각 효과.

일반적인 조각과는 달리 가상공간에서 이루어지는 조각이기 때문에, 덧붙이기의 효과(소조)의 표현도 가 능하게 된다. Fig. 20은 넙스 곡면위에 3개의 사용자 입력 스트로크 덧붙이기를 수행한 결과이고, Fig. 21 은 이를 Maya 소프트웨어를 사용하여 랜더링 한 예 이다.

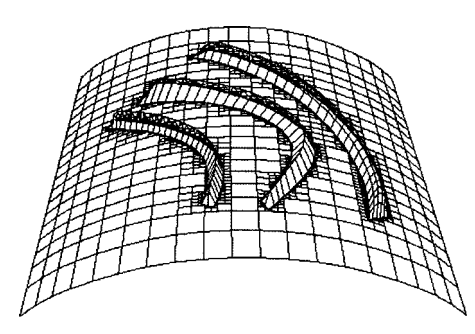

**Fig. 20.** 곡면 덧붙이기, 와이어 프레임.

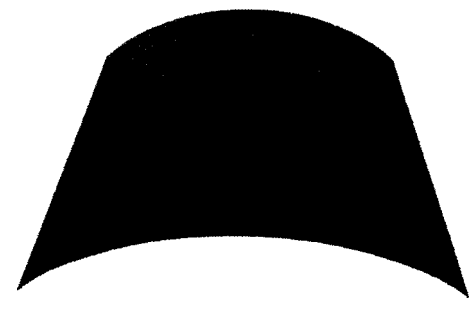

Fig. 21. 곡면 덧붙이기 효과.

Fig. 22은 구와 같은 일정한 형태를 유지하고 있는 넙스 곡면에 두개의 스트로크를 적용한 결과를 와이 어 프레임으로 보여주고 있다. 두개의 스트로크는 서 3개의 중첩 구간을 가지고 있고 실제의 조각 효과 유사하게 표현하기 하여 스트로크간 중첩 구간 을 판별하고 트리밍 하여 Fig. 23과 같은 결과를 얻 는다.

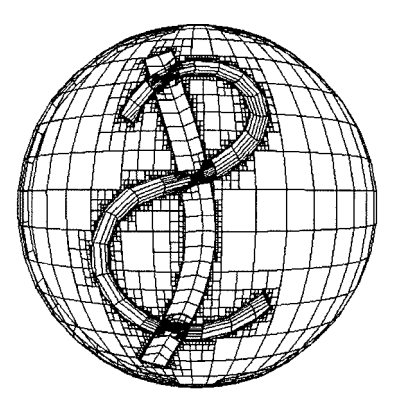

Fig. 22. 조각의 중첩, 와이어 프레임.

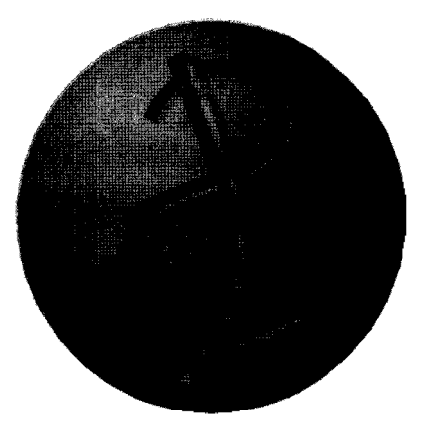

**Fig. 23.** 조각과 스트로크의 중첩 .

## **5.2** 얼굴 형태의 넙스 곡면 조각

실제로 얼굴과 같은 형태를 모델링하기 위해서는 복잡한 과정을 거치며, 세부적인 형태는 다수의 파여 진 면과 돌출된 면들로 구성되어 있다. Fig. 24는 제 안된 방식을 이용하여 하회탈 캐릭터의 얼굴과 같은 형태를 표현하는 작업과정을 보여주고 있다.

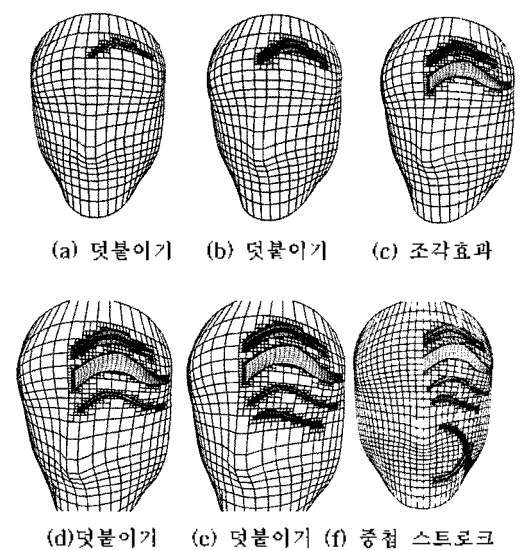

**Fig. 24.** 다해상도 곡면 트리 밍을 이용한 조각.

Fig. 25의 (a), (b), (d), (e)는 돌출된 주름 형태를 표현하기 위해 곡면에 덧붙이기 효과를 적용하였고, (c)는 눈썹 부위의 파여진 형태를 표현하고 있다. (f)는 파여진 두 스트로크가 교차된 예로 중첩된 부위의 삭 제를 표현하였다. Fig. 25는 Maya를 이용한 결과이다.

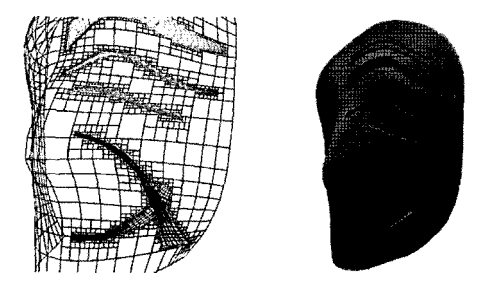

(a) (b) **Fig. 25.** (a) 와이어 프레임, (b) 랜더 .

## **6. GOMS(Goals, Operators, Methods, Selection Rules)** 분석

기존의 2차원 인터페이스 기반의 변형 방식은 사용

자의 복잡한 입력을 필요로 하기 때문에 3차원 인터 페이스 상에서는 표현이 어렵다는 단점을 가지고 있 . 이를 정량적으로 분석하기 위하여 GOMS 분석 기법을 이용하여 Maya 소프트웨어의 대표적인 넙스 변형 기법인 다곡면 모델링 기법(multi-surface modeling, Fig. 26) <sup>81</sup>과 곡면 트리밍 모델링 기법 (surface trimming modeling, Fig. 27) $^{111}$ 을 본 연구에 서 사용된 기법(Fig. 28)과 비교하였다.

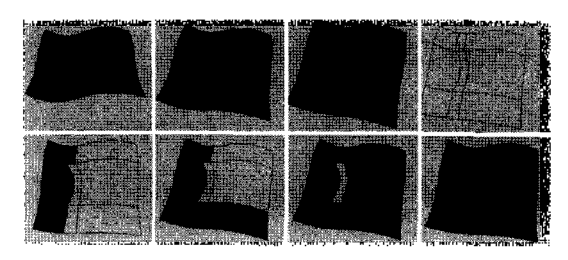

Fig. 26. 넙스 다곡면 모델링.

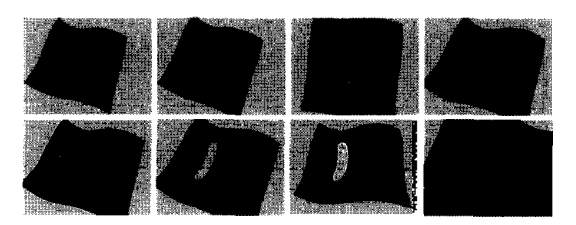

**Fig. 27.** 넙스 트리밍 모델링.

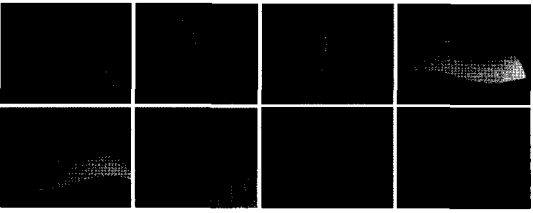

**Fig. 28.** 다해상도 곡면 트리 밍을 이용한 조각효과.

분석 대상은 사용자가 넙스 곡면에 간단한 조각을 수행할 때 소요된 시간과 수행한 작업의 빈도수를 기 반으로 분석하였으며, 계획된 프로세스를 기준으로 5명의 숙련된 작업자가 넙스 곡면에 조각과 같은 과를 표현하기 위해서 소요한 프로세스의 작업 빈도 와 각 프로세스간의 작업 시간을 마우스 포인터의 이 (P: pointing mouse), 버튼 입력 (K: key down), 중간에 확인 검증(M: mental preparation) 과정의 3가지 요소로 측정 하였다.

Table 1은 작업 빈도를 분석한 결과이다. 다곡면 모 델링의 경우 마우스 포인터의 이동(P)은 69.8번, 키

**Table 1.** 작업 빈도 통계

| AVERAGE OPERATION SEQUENCE |      |      |      |       |  |
|----------------------------|------|------|------|-------|--|
|                            |      |      | м    | ТОТА  |  |
| Multi-surface modeling     | 69.B | 82.2 | 13.4 | 165.4 |  |
| Trimming modeling          | 14 6 | 16.  |      | 35.6  |  |
| Multi-resolution sculpting |      |      | 24   | 12 B  |  |

입력(K)은 82.2번, 확인 검증 과정(M)은 13.4번, 총 165.4번의 빈도수를 나타내었고, 트리밍 모델링의 우는 마우스 이동 14.6번, 키 입력 16회, 확인 검증 5 . 번 총 35.6번의 빈도수를 나타내었다. 다해상도 곡면 트리밍 조각 효과는 마우스 이동 3번, 키 입력 7.4번, 확인 검증 2.4번, 총 12.8번의 상대적으로 적은 작업 빈도수를 나타내었다.

**Table 2.** 작업 수행 시간 통계

| AVEHAGE EXECUTION TIME.    |       |       |       |        |  |  |
|----------------------------|-------|-------|-------|--------|--|--|
|                            |       |       | м     | ТОТАІ  |  |  |
| Multi-surface modeling     | 50.03 | 37.65 | 12.94 | 100.62 |  |  |
| I Trimming modeling        | 10 A7 | 10.68 | 8.98  | 30.53  |  |  |
| Multi-resolution sculpting | 3.73. | 4.58  |       | 12.01  |  |  |

Table 2는 작업 수행 시간을 분석한 결과이다. 다곡 면 모델링의 경우 마우스 포인터의 이동(P)은 50.03 초, 키 입력(K)은 37.65초, 확인 검증 과정(M)은 12.94초 총 100.62초의 수행시간이 측정되었고, 트리 밍 모델링의 경우는 마우스 이동 10.87초, 키 입력 10.68초, 확인 검증 8.98초, 총 30.53초의 수행시간이 측정되었다. 다해상도 곡면 트리밍 조각 효과는 마우 스 이동 3.73초, 키 입력 4.58초, 확인 검증 3.7초, 총 12.01초의 수행시간이 측정되었다.

Table 3, 4는 측정된 빈도수와 시간을 그래프로 나 타낸 결과이다. Table 3에서 볼 수 있듯이 다해상도 곡면 트리밍 조각은 다곡면 모델링에 비하여

**Table 3.** 작업 •빈도 그래

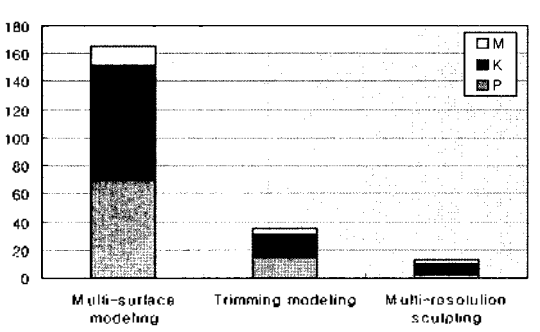

Operation sequence

**Table 4. 총 작업 소요시간 그래프** 

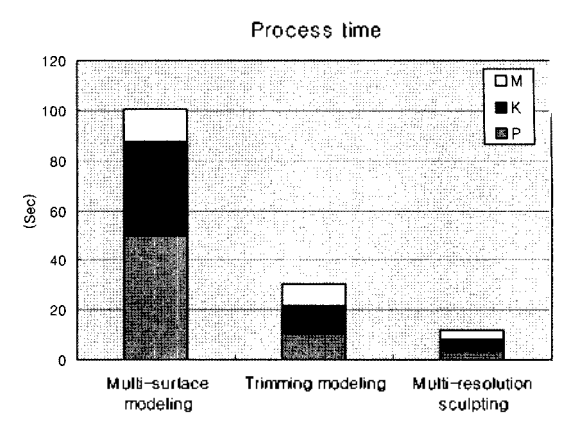

7.73%의 작업 빈도가, 트리밍 모델링에 비하여 약 35.85%의 작업 빈도가 소요 되었다. Table 4는 총 작 소요시간을 나타내고 있다. 다해상도 곡면 트리밍 조각은 다곡면 모델링에 비하여 약 12.01% 작업 시간 , 트리밍 모델링에 비하여 39.33% 작업 시간이 소요되어 상대적으로 단시간 내에 조각의 효과와 은 특정 케이스를 표현하기에 적합함을 알 수 있다.

위의 분석 결과에서 알 수 있듯이 기존의 넘스 가 소프트웨어에서 사용된 곡면 변형 방식은 다양한 형태를 표현한다는 장점을 가지고 있는 반면, 복잡하 많은 작업 과정을 필요로 하기 때문에 3차원 인터 페이스 환경 내에서 조각효과의 표현과 같은 단순한 입력을 필요로 하는 특정한 케이스에서는 적용이 렵다는 단점을 가지고 있다. 다해상도 곡면 트리밍을 이용한 넙스 곡면 조각은 사용자가 공간상에서 비교 간단한 과정을 통한 변형을 수행하기 때문에 3 인터페이스 기반 환경에서 기존 방식 보다 적합하 다고 있지만, 조각 효과 이외에 다양한 형태를 표현하기에는 어려운 단점을 가지고 있다.

#### **7**. 론

넙스 곡면은 비교적 적은 데이터로 부드러운 곡면 을 만들 수 있다는 장점을 가지고 있기 때문에 디자인 및 설계, 제조에서 많이 사용되고 있지만 변형의 절차 많은 입력을 필요로 한다. 간단한 입력이 선행조건 3차원 몰입형 가상환경 시스템에서는 변형 알고리 즘의 입력방법을 단순화하는 수정이 필요하다. 가상 조각효과 알고리즘은 공간가상디자인을 위한 조각효 구현에 국한되어 있지만, 넙스 곡면을 자르지 않고 동일한 조각효과를 구현할 있다.

본 논문에서 사용된 다해상도 곡면 트리밍 조각은 GOMS 분석의 결과로 알 수 있듯이, 기존의 모델링 방식에 비하여 상대적으로 적은 입력을 기반으로 업을 수행하기 때문에 3차원 몰입형 환경에서 비교적 간단한 입력만으로 인터페이스를 설계할 수 있으며, 넙스의 특성상 표현하기 어려웠던 날카로운 경계를 가진 곡면을 다해상도 곡면으로 표현하여 넙스 곡면 조각된 것과 같은 효과를 표현할 있다.

## 감사의

연구는 서울시 산학연 협력사업(과제번호 10570) 으로 구축된 서울 미래형 콘텐츠컨버전스 클러스터 지원으로 수행되었습니다.

### 참고문헌

- 1. Bonnie E. John and David E. Kieras, "Using GOMS for User Interface Design and Evaluation: Which Technique?'', *ACM Transactions on Computer-Human Interaction (TOCHI),* Vol. 3, Issue 4, pp. 287-319, 1996.
- 2. Joel D. Baskin and Bonnie E. John, "Comparison of GOMS Analysis Methods", CHI 98 Conference Summary on Human Factors in Computing Systems, pp. 261-262, 1998.
- 3. Ryu. C. R., "Development of An Immersive VR Display System for 3D Digital Art", MS. Thesis, Chung-ang University, Graduate School of Advanced Imaging Science, Multimedia & Film, pp. 14-40, 2003.
- 4. Choi, H. W., "Virtual Calligraphic Sketching Interface", MS. Thesis, Chung-ang University, Graduate School of Advanced Imaging Science, Multimedia & Film, pp. 44-49, 2005.
- 5. Les Piegl and Wayne Tiller, The NURBS Books(2nd ed.), "Fundamental Geometric Algorithms, knot

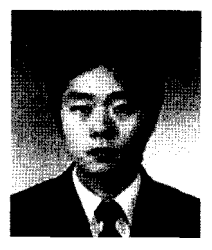

# <sup>김</sup> <sup>희</sup> <sup>준</sup>

2004년 한국외국어대학교 산업공학사 2006년 중앙대학교 참단영상대학원 영상 공학석사 관심분야: 가상환경, 가상스케치

insertion", pp. 141-161, "Advanced Geometric Algorithms, Point Inversion and Projection for Curves and Surface", pp. 229-234, 1997.

- 6. J. M. Zheng, K. W. Chan, and I. Gibson, "Surface Feature Constraint Deformation for Free-From Surface and Interactive Design", *Proceedings of 5th ACM Symposium on Solid Modeling and Applications,* pp. 223-233, 1999.
- 7. Xijun Wang, "Geometric Trimming and Curvature Continuous Surface Blending for Aircraft Fuselage and Wing Shapes", MS Thesis, Mcchanical Engineering, Virginia Polytechnic Institute and State University, 2001.
- 8. Henning Biermann, loana Martin, Fausto Bernardini, and Denis Zorin, "Cut-and-paste Editing of Multiresolution Surfaces", *Proceedings ofthe 29th Annual Conference on Computer Graphics and Interactive Techniques SIGGRAPH '02,* Vbl. 21, Issue 3, July 2002.
- 9. Hanan Samet, "The Quadtree and Related Hierarlical Data Structures", *ACM Computing Surveys,* Vol. 16, pp. 187-260, 1984.
- 10. Tomas Moller, and Eric Haines, Real-Time Rendering, "Intersection Test Methods'', pp. 307-310, 1999.
- 11. Gary K. L. Cheung, Rynson W. H. Lau, Frederick W. B. Li, 'Incremental Rendering of Deformable Trimmed NURBS Surfaces", *ACM Symposium on Virtual Reality Software and Technology,* pp. 48-55, October 2003.

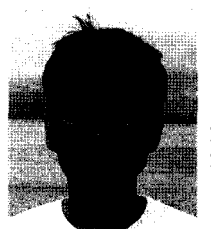

## <sup>권</sup> <sup>정</sup> <sup>훈</sup>

1994년 중앙대학교 기계공학사 1994년~1998년 LG산전(주) 공구사업 UNIT 2001 중앙대학교 영상공학석사 2006 중앙대학교 첨단영상대학원 영상 공학박사 관심분야: 가상환경, 물리기반 모델링

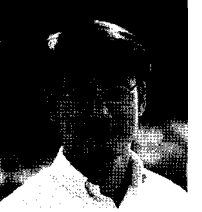

## \_\_<br>채 영 호<br>채 영 호

1989년 중앙대학교 기계공학사 1994년 SUNY at Buffalo 기계공학석사 1997년 Iowa State University 기계공학 박사 1989년~1992년 (주)삼성전기 CAD/ CAM실 연구원

1998 CASE Virtual Prototyping Lab. Consultant 1998년~1999년 중앙대학교 기계공학부 조교수 <sup>1999</sup> 〜현재 중앙대학교 첨단영상대학원 부교수 관심 분야: Haptics, Virtual Design, Physically based Modeling